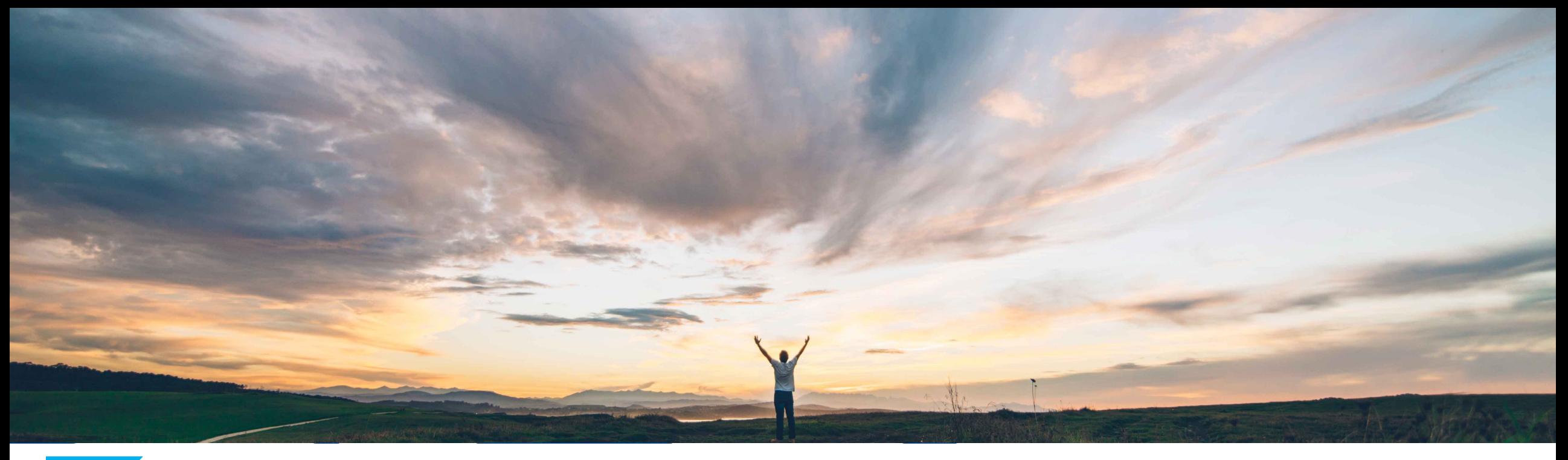

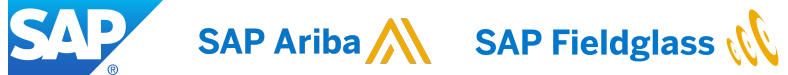

**Support for the Services Procurement with Ariba Network and SAP Fieldglass (4R2) integration scenario with SAP S/4HANA Cloud**

Andy Rubinson, SAP Ariba Target GA: May 2021

CONFIDENTIAL

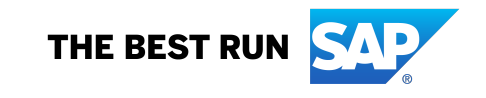

#### Introducing: Support for the Services Procurement with Ariba **(4R2) integration scenario with SAP S/4HANA Cloud**

#### **Customer challenge**

Customers use a variety of SAP Procurement solutions, including SAP S/4HANA Cloud, Ariba Network, and SAP Fieldglass for managing their services procurement activities, but haven't been able to leverage their capabilities across the solutions without manual intervention, resulting in process inefficiencies and greater opportunity for errors and compliance issues.

#### **Solution area**

SAP S/4HANA Cloud (Procurement) Ariba Network SAP Fieldglass

#### **Meet that challenge with SAP Ariba**

Support for the Services Procurement with Ariba Network and SAP Fieldglass (4R2) integration scenario with SAP S/4HANA Cloud uses Cloud Integration Gateway to connect the three products, providing a seamless flow from purchase order in SAP S/4HANA Cloud Procurement to purchase order confirmation via Ariba Network, and SOW creation, proof-of-service, and service entry sheets (SES) in SAP Fieldglass. This integration continues across the 3 products, addressing invoice processing and payment handling steps in the appropriate places.

#### **Implementation information**

This feature is automatically on for all customers with the applicable solutions but requires customer configuration in SAP S/4HANA Cloud, Ariba Network, and SAP Fieldglass. See *Setting Up Service Procurement with Ariba Network and SAP Fieldglass (4R2)* in SAP Help Portal.

### Introducing: **Support for the Services Procurement with Ariba Network and SAP Fieldglass (4R2) integration scenario with SAP S/4HANA Cloud**

#### **Cross-Product Process Flow**

Starting with the creation of the purchase order for services, launching from different possible options displayed below, the process flow provides an illustration of the integrations enabled by this new cross-solution capability supporting SAP's Intelligent Enterprise Suite (IES) strategy. The integration provides connectivity between SAP S/4HANA Procurement, Ariba Network, and SAP Fieldglass, automating the flow of data between the solutions.

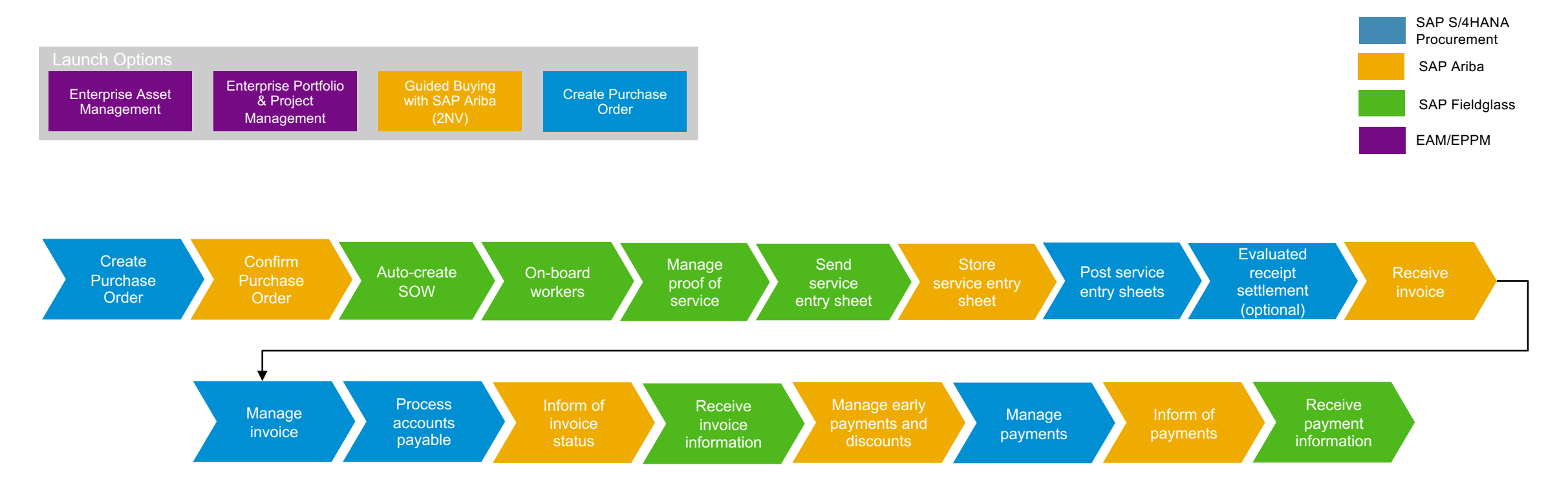

#### Introducing: **Support for the Services Procurement with Ariba Network and SAP Fieldglass (4R2) integration scenario with SAP S/4HANA Cloud** SAP S/4HANA

#### **Create Purchase Order**

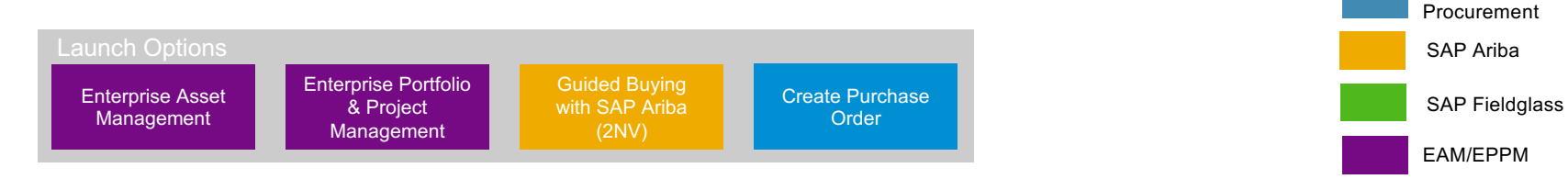

The above launch options for PO creation lead to a PO record in SAP S/4HANA Cloud that initiates the Service Procurement 4R2 Flow

- Purchase Order 4500038587 is created and item 10 is selected for "oil field services 1".
- This supplier has an Ariba Network ID and is registered on Ariba Network. Thus the Purchase Order is sent to Ariba Network.

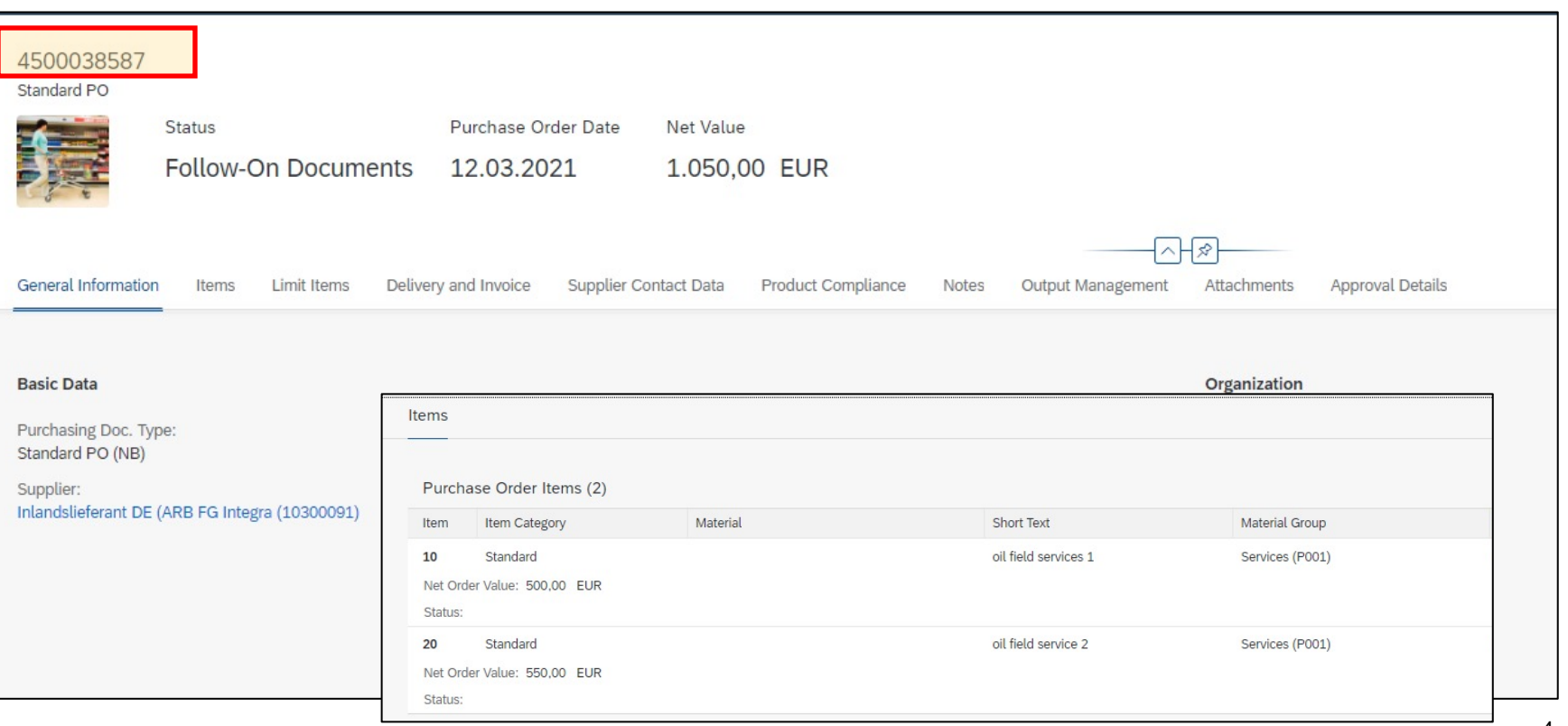

### Introducing: **Support for the Services Procurement with Ariba Network and SAP Fieldglass (4R2) integration scenario with SAP S/4HANA Cloud**

#### **Order confirmation in Ariba Network for the Purchase Order**

- Going to Ariba Network supplier portal, the same Purchase Order number is listed.
- This supplier has an Ariba Network ID and is registered on Ariba Network. Thus the Purchase Order is sent to Ariba Network.
- Purchase Order 4500038587 now appears in Ariba Network
- The Purchase Order must be fully confirmed in Ariba Network before proceeding in SAP Fieldglass.

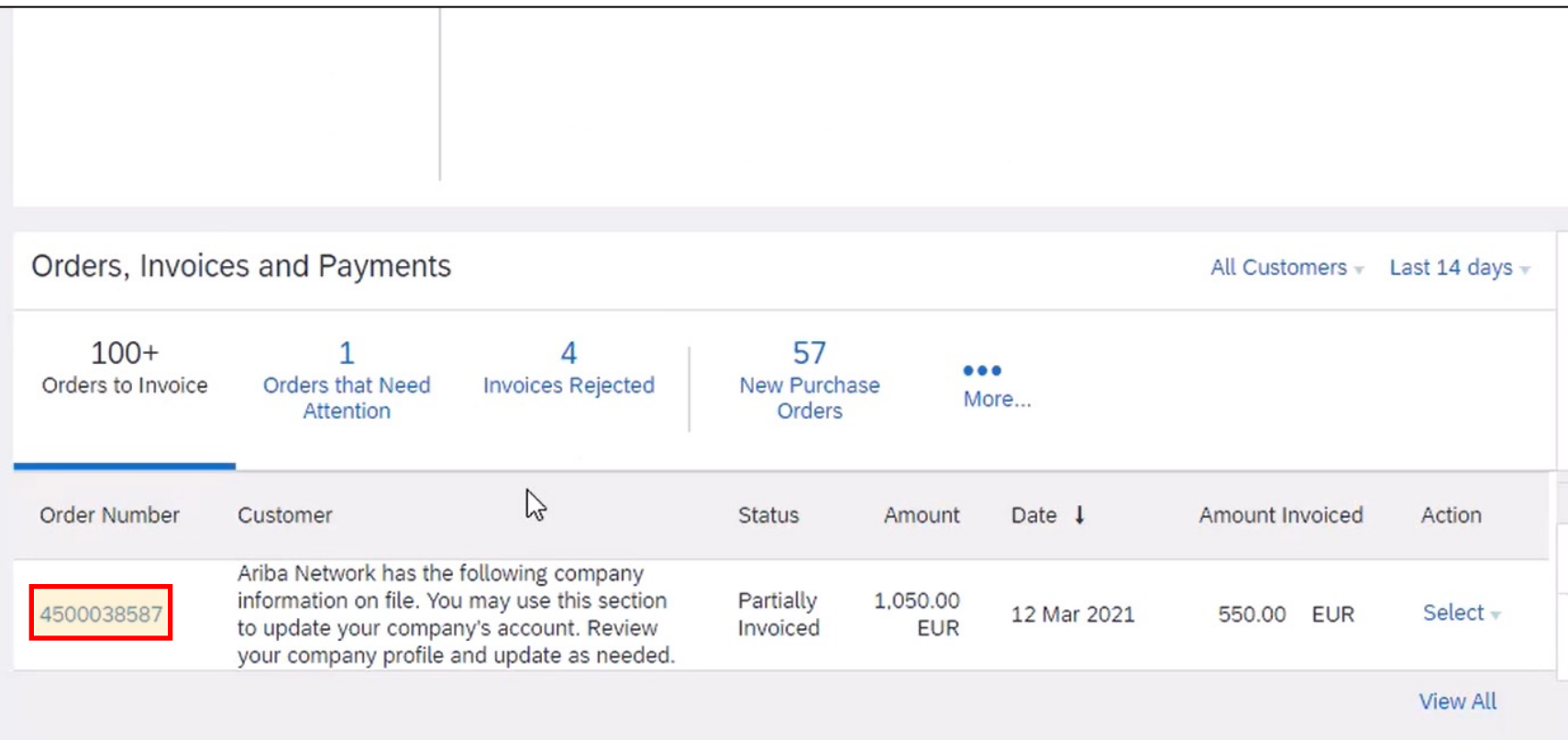

Introducing: **Support for the Services Procurement with Ariba Network and SAP Fieldglass (4R2) integration scenario with SAP S/4HANA Cloud**

**Verify Order Confirmation in SAP Fieldglass - Buyer**

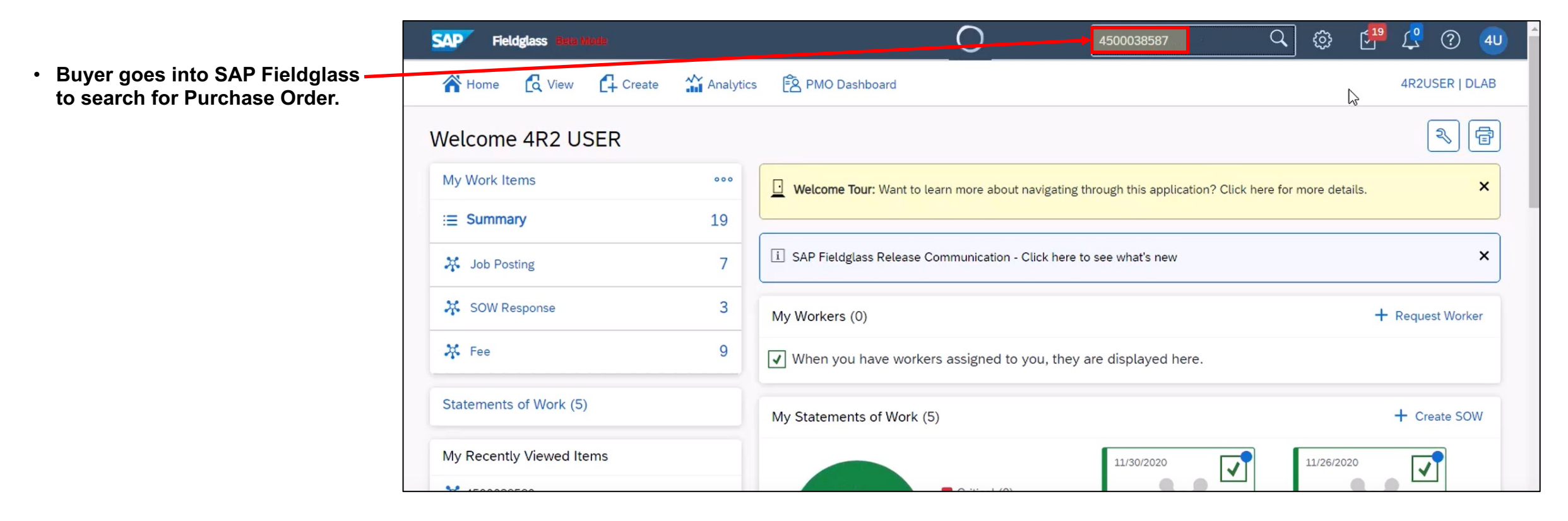

### Introducing: **Support for the Services Procurement with Ariba Network and SAP Fieldglass (4R2) integration scenario with SAP S/4HANA Cloud**

#### **Verify Order Confirmation in SAP Fieldglass - Buyer**

- Buyer goes into SAP Fieldglass to search for Purchase Order.
- **The search returns the SOW created when AN sent the confirmed Purchase Order. The SOW Name is the Purchase Order number.**

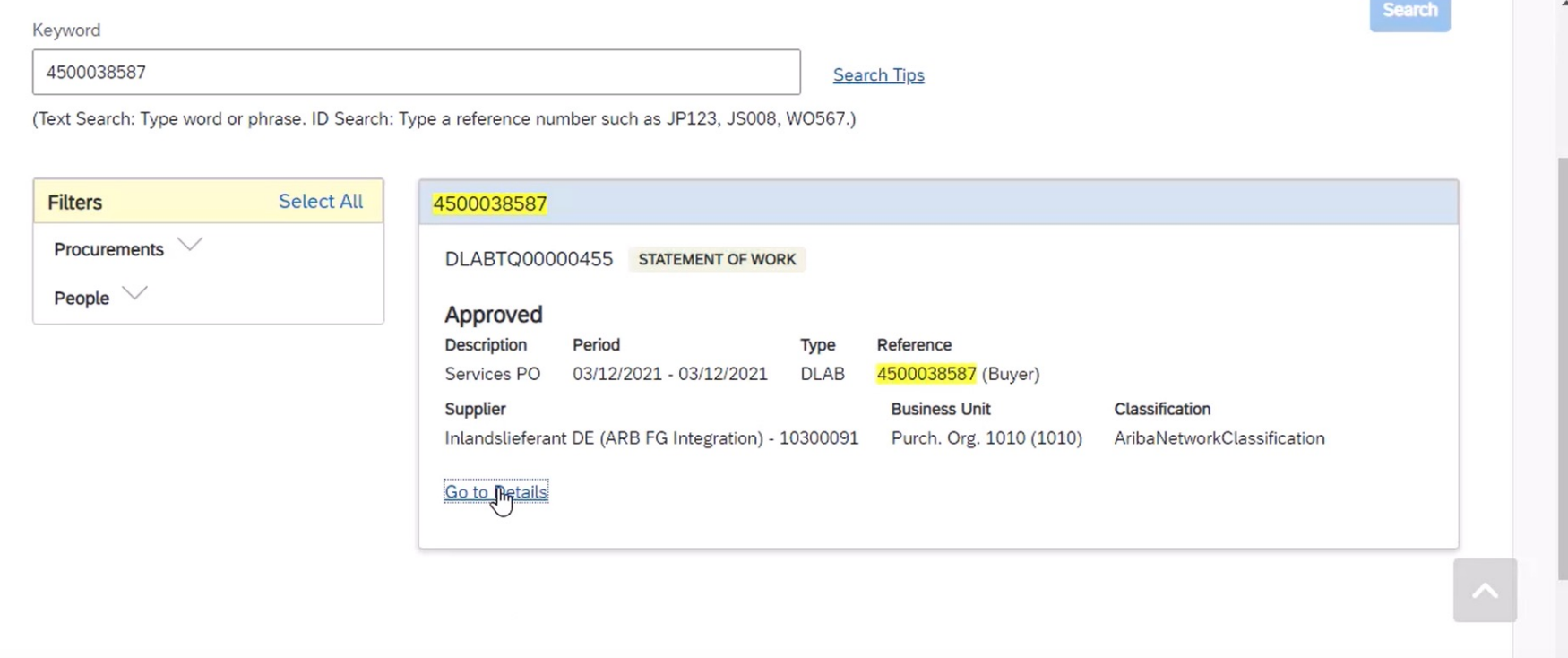

### Introducing: **Support for the Services Procurement with Ariba Network and SAP Fieldglass (4R2) integration scenario with SAP S/4HANA Cloud**

#### **Verify Order Confirmation in SAP Fieldglass - Buyer**

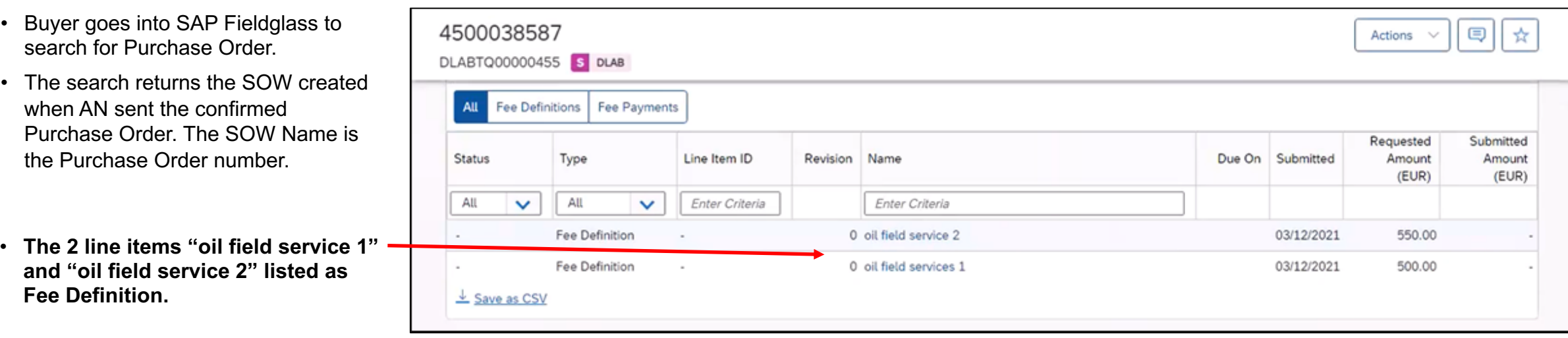

Introducing: **Support for the Services Procurement with Ariba Network and SAP Fieldglass (4R2) integration scenario with SAP S/4HANA Cloud**

**Verify Order Confirmation in SAP Fieldglass - Seller**

• **Seller goes into SAP Fieldglass to search for Purchase Order.** 

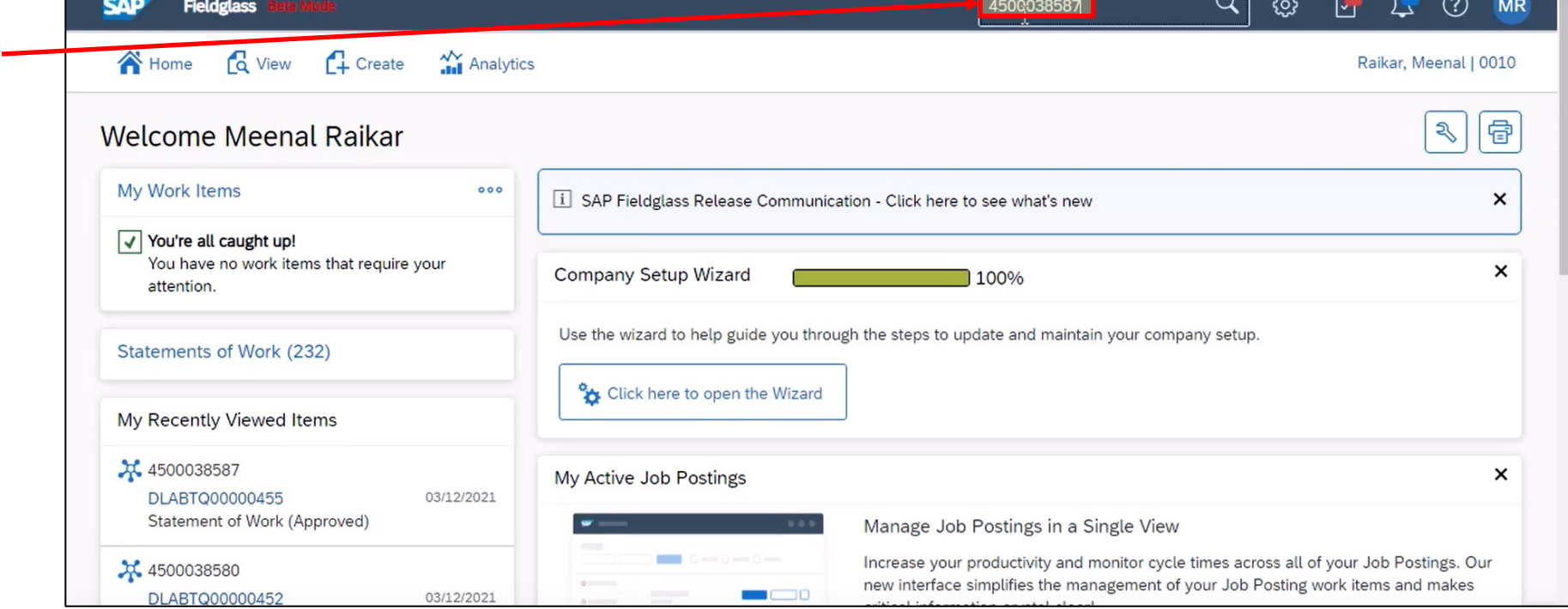

### Introducing: **Support for the Services Procurement with Ariba Network and SAP Fieldglass (4R2) integration scenario with SAP S/4HANA Cloud**

**Verify Order Confirmation in SAP Fieldglass - Seller**

- Seller goes into SAP Fieldglass to search for Purchase Order.
- **The search returns the SOW created when AN sent the confirmed Purchase Order. The SOW Name is the Purchase Order number.**

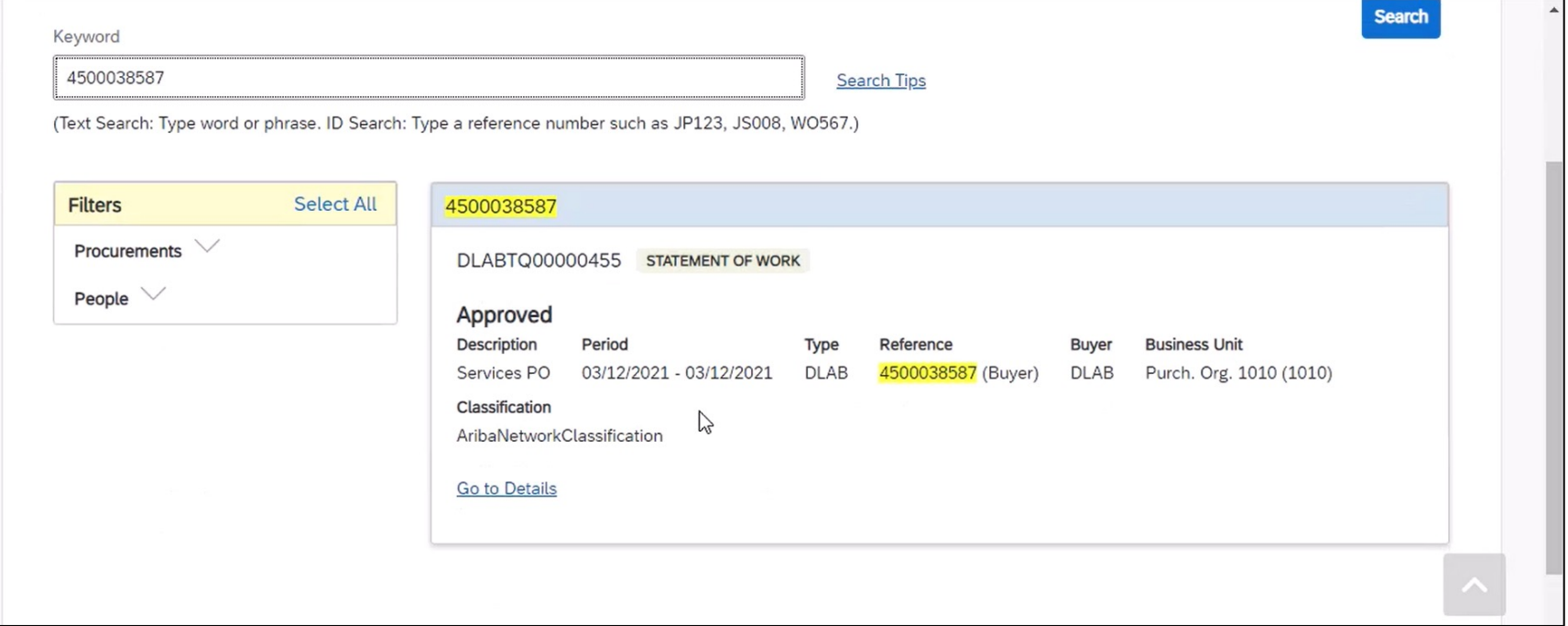

Introducing: **Support for the Services Procurement with Ariba Network and SAP Fieldglass (4R2) integration scenario with SAP S/4HANA Cloud**

**Seller creates Fee Characteristic in SAP Fieldglass**

Summary

**Items** 

Fees

Total

**Calculate Totals** 

- **Seller creates fee by**
	- **entering date**
	- **selecting auto invoice option (selecting No means the invoice will be created in AN manually)**
	- **selects "Add Fee"**
	- **selects line item**
	- **enters number of units**
	- **rate is already defined in SOW.**

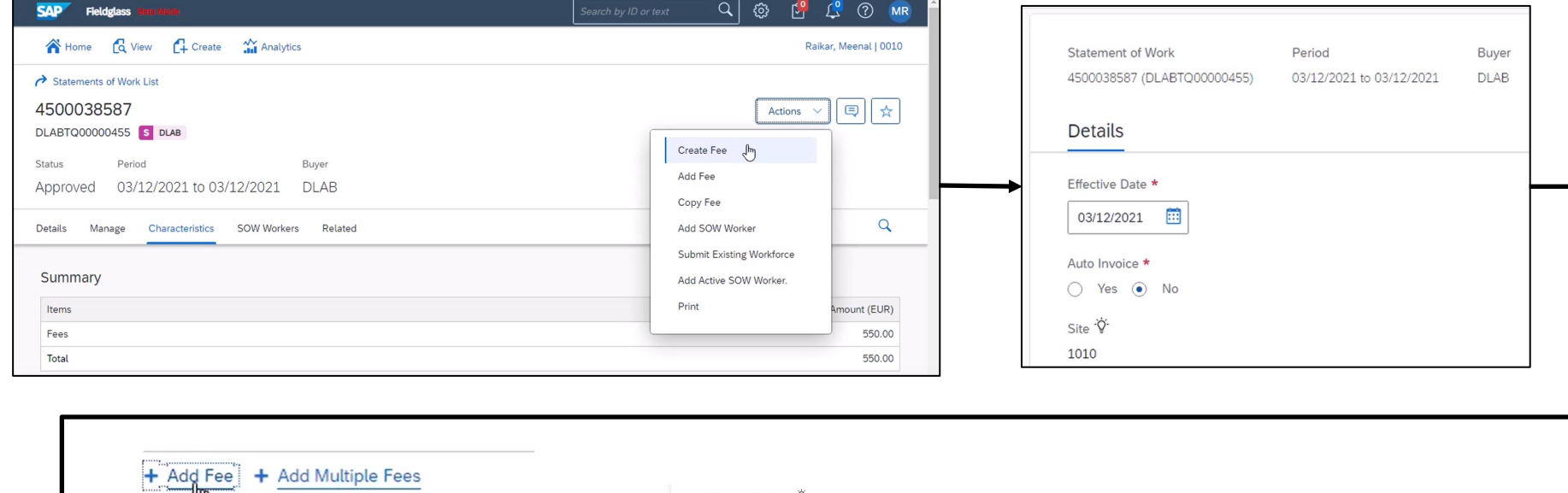

POLineItem Start Date  $\overleftrightarrow{\mathsf{V}}$ 

2021-03-12T12:00:00+0:00

Calculate Fee Rate Amount + Add Fee + Add Multiple Fees Rate

50.00

Unit

EA

Units

 $10$ 

Amount (EUR)

#### Introducing: **Support for the Services Procurement with Ariba Network and SAP Fieldglass (4R2) integration scenario with SAP S/4HANA Cloud**

#### **Seller creates Fee Characteristic in SAP Fieldglass**

- Seller creates fee
- **Two Fee Payment events for the two Purchase Order line items are now pending approval.**
- **The SAP Fieldglass transaction number for this new Fee Payment is copied.**
- **A Fee Payment is reported on the execution of a milestone (or event) of the SOW, triggering a request for payment.**
- **Amounts ordered are equal to the amounts claimed for payment.**

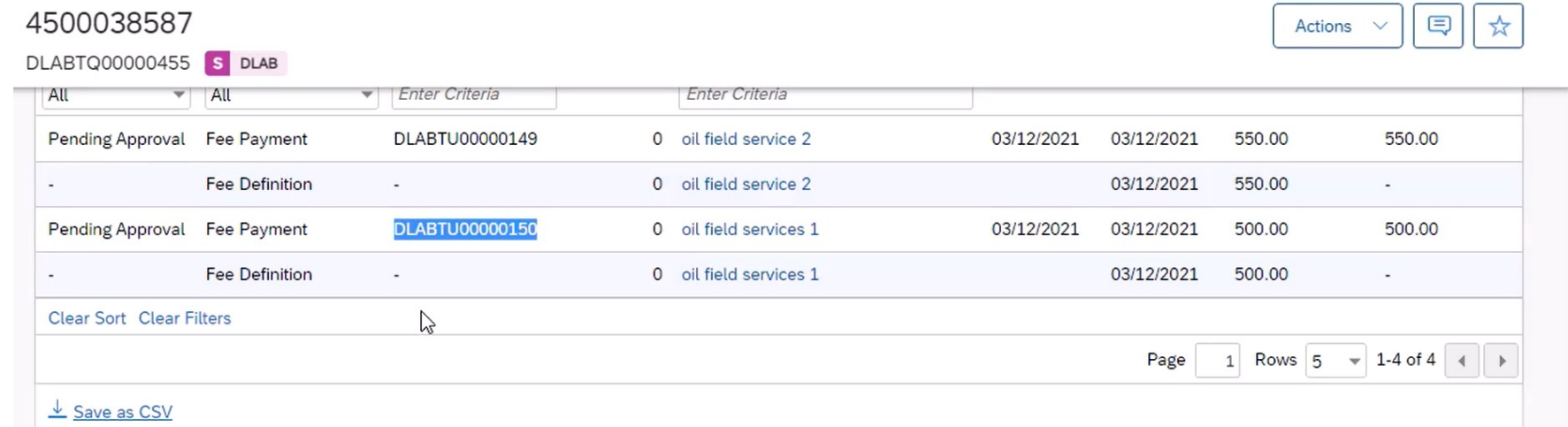

Introducing: **Support for the Services Procurement with Ariba Network and SAP Fieldglass (4R2) integration scenario with SAP S/4HANA Cloud**

**SAP Fieldglass Buyer Approval with proof of service**

• **Approver logs into SAP Fieldglass to approve proof of service and goes to Fee Approve list.**

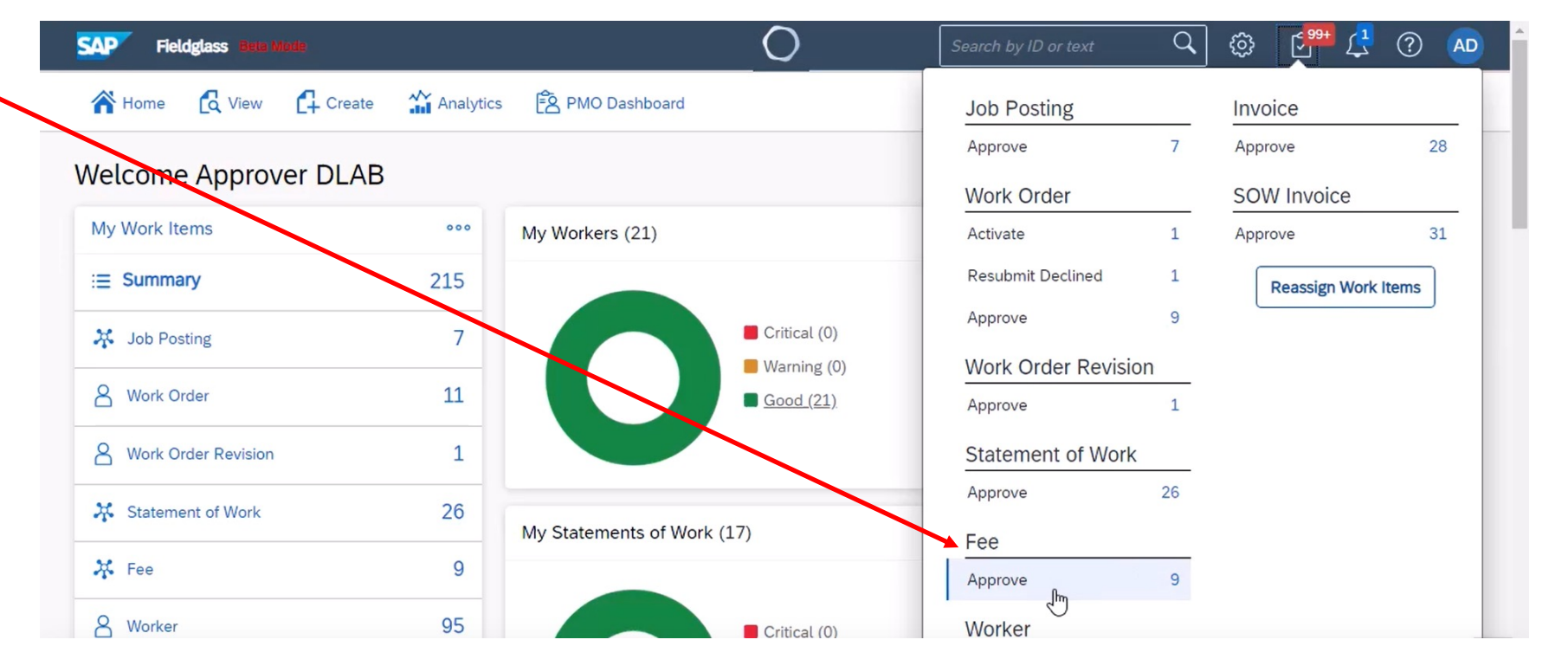

Introducing: **Support for the Services Procurement with Ariba Network and SAP Fieldglass (4R2) integration scenario with SAP S/4HANA Cloud**

#### **SAP Fieldglass Buyer Approval with proof of service**

- Approver logs into SAP Fieldglass to approve proof of service and goes to Fee Approve list.
- **Fee just created is highlighted at top of list.**
- **Service Entry Sheet number is automatically pulled in.**
- **Clicking Approve button opens scrolling confirmation screen with Approve button on bottom.**

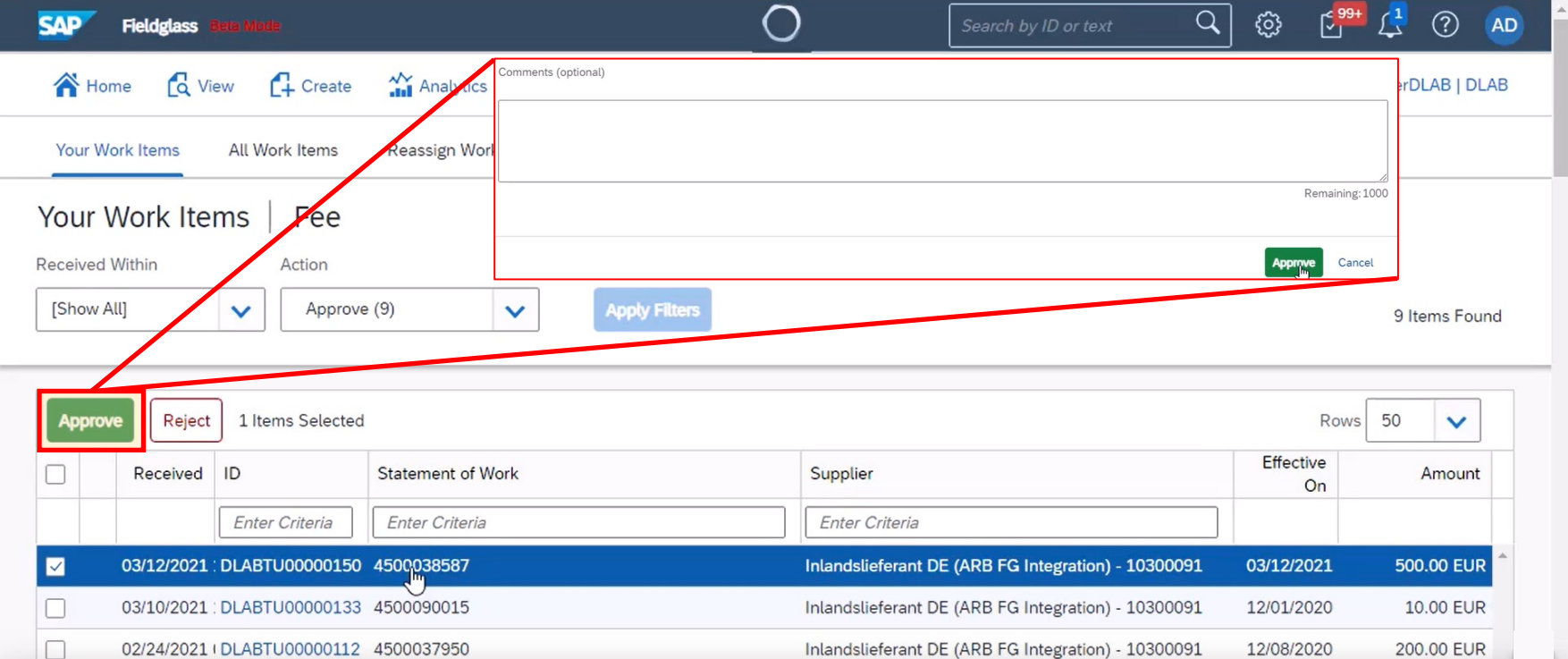

Introducing: **Support for the Services Procurement with Ariba Network and SAP Fieldglass (4R2) integration scenario with SAP S/4HANA Cloud**

#### **Review of Purchase Order history in SAP S/4HANA Cloud**

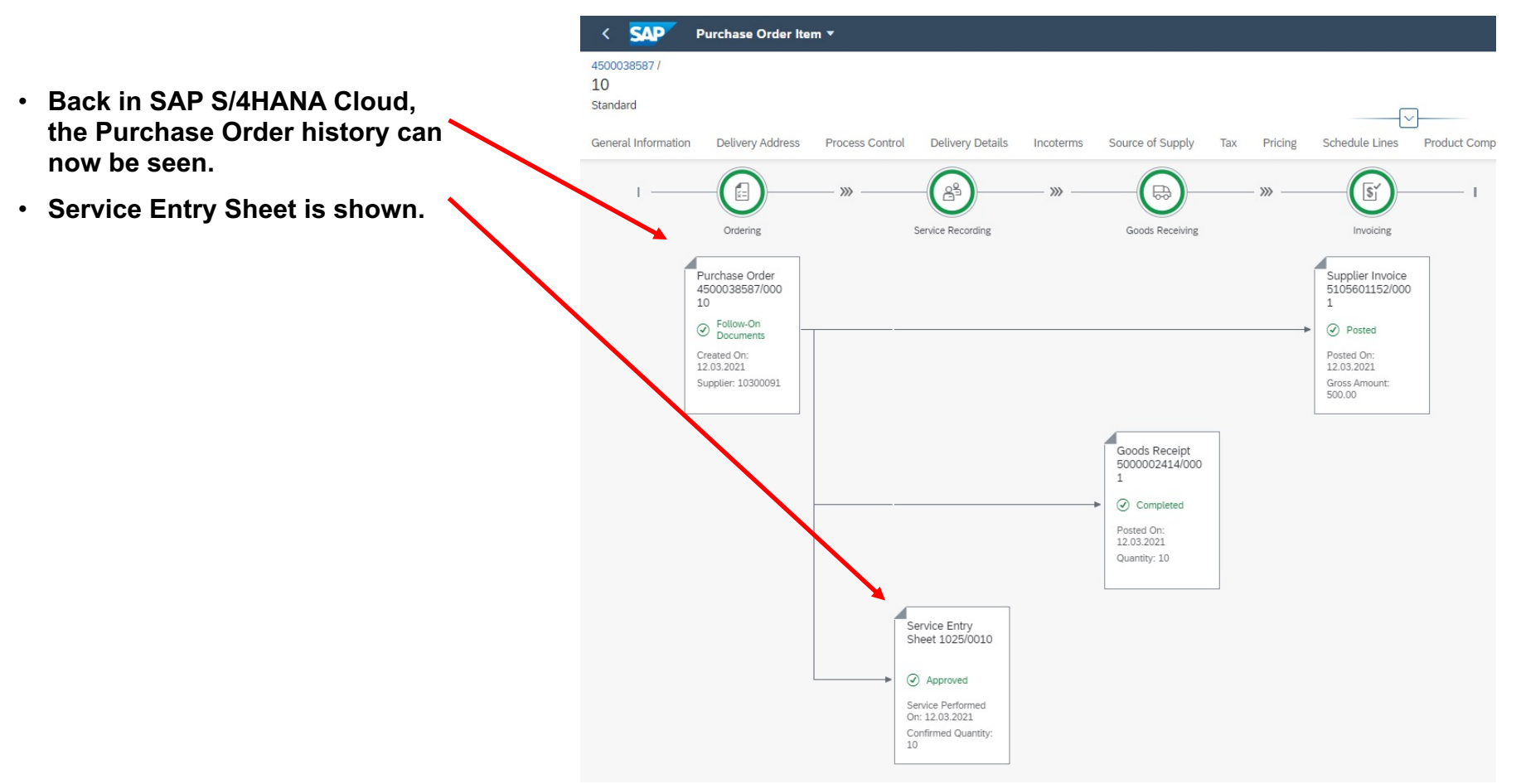

Introducing: **Support for the Services Procurement with Ariba Network and SAP Fieldglass (4R2) integration scenario with SAP S/4HANA Cloud**

#### **Search for Purchase Order in Ariba Network**

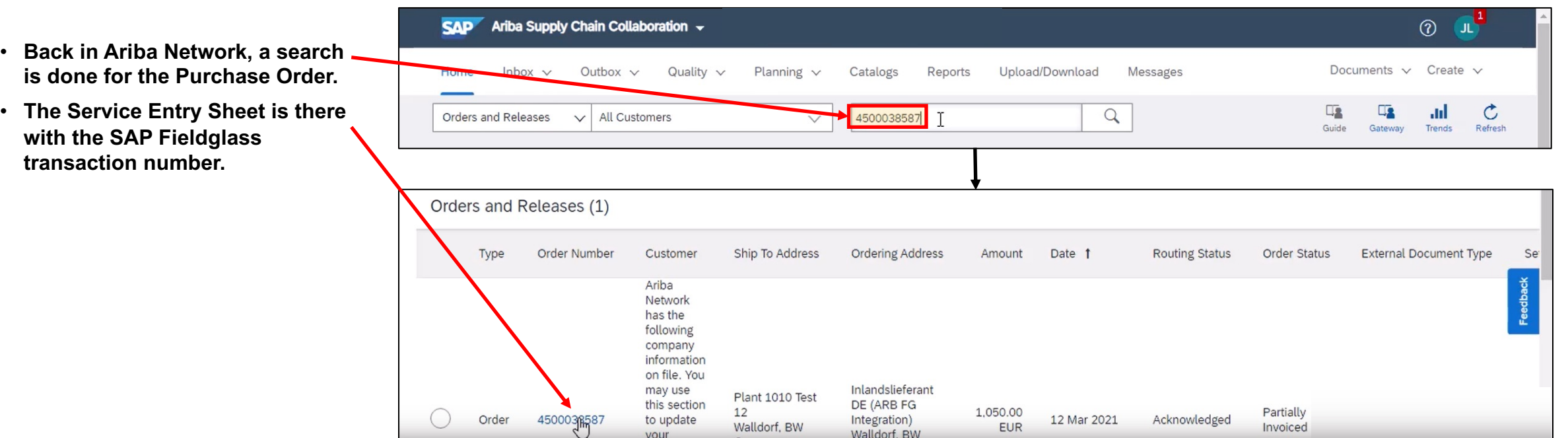

### Introducing: **Support for the Services Procurement with Ariba Network and SAP Fieldglass (4R2) integration scenario with SAP S/4HANA Cloud**

#### **Search for Purchase Order in Ariba Network**

- Back in Ariba Network, a search is done for the Purchase Order.
- The Service Entry Sheet is there with the SAP Fieldglass transaction number.
- **The Service Entry Sheet is displayed. The number is the same as SAP Fieldglass Fee Payment number.**

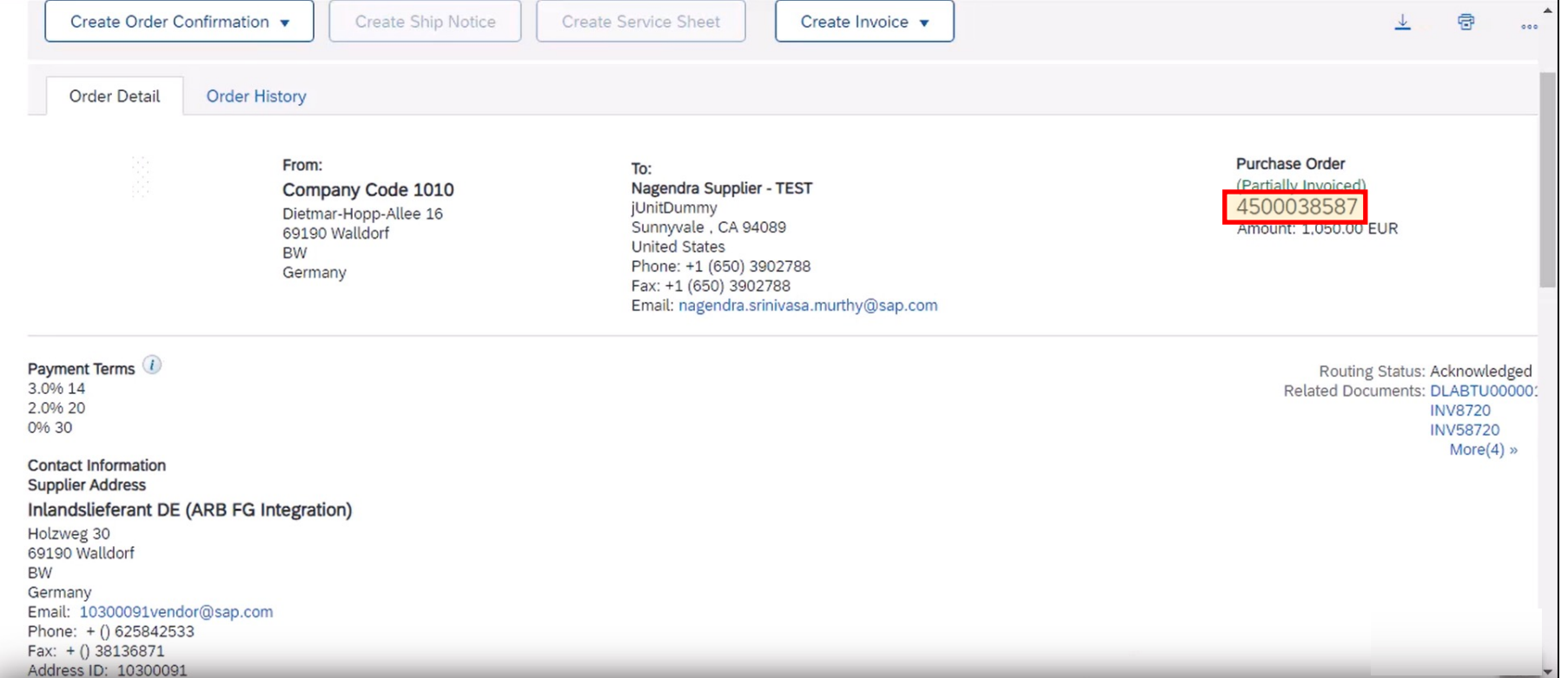

### Introducing: **Support for the Services Procurement with Ariba Network and SAP Fieldglass (4R2) integration scenario with SAP S/4HANA Cloud**

#### **Search for Purchase Order in Ariba Network**

- Back in Ariba Network, a search is done for the Purchase Order.
- The Service Entry Sheet is there with the SAP Fieldglass transaction number.
- The Service Entry Sheet is displayed. The number is the same as SAP Fieldglass Fee Payment number.
- **The Service Entry Sheet shows approved, from SAP Fieldglass approval.**
- **An invoice can now be created.**

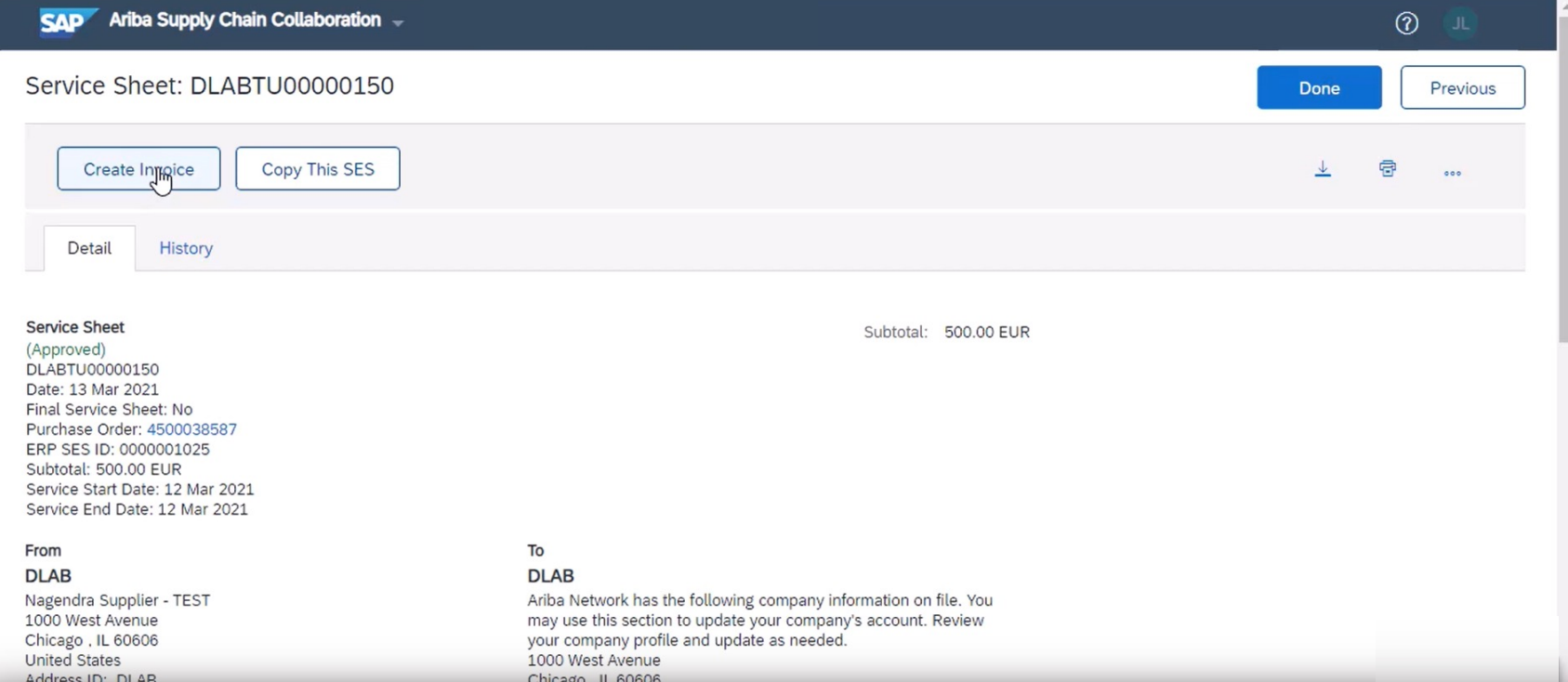

### Introducing: **Support for the Services Procurement with Ariba Network and SAP Fieldglass (4R2) integration scenario with SAP S/4HANA Cloud**

#### **Invoice creation in Ariba Network**

- The supplier enters necessary field values.
- Invoice number entered is INV8710.

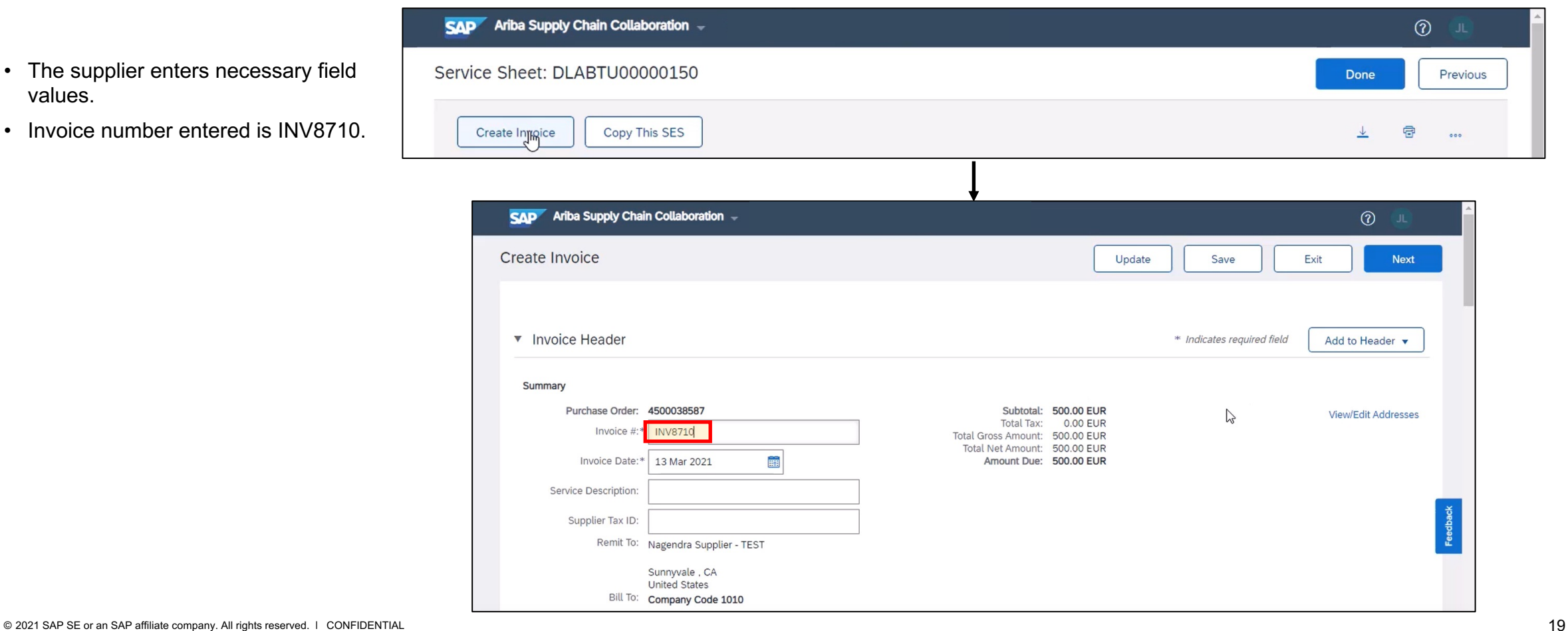

### Introducing: **Support for the Services Procurement with Ariba Network and SAP Fieldglass (4R2) integration scenario with SAP S/4HANA Cloud**

#### **Invoice creation in Ariba Network**

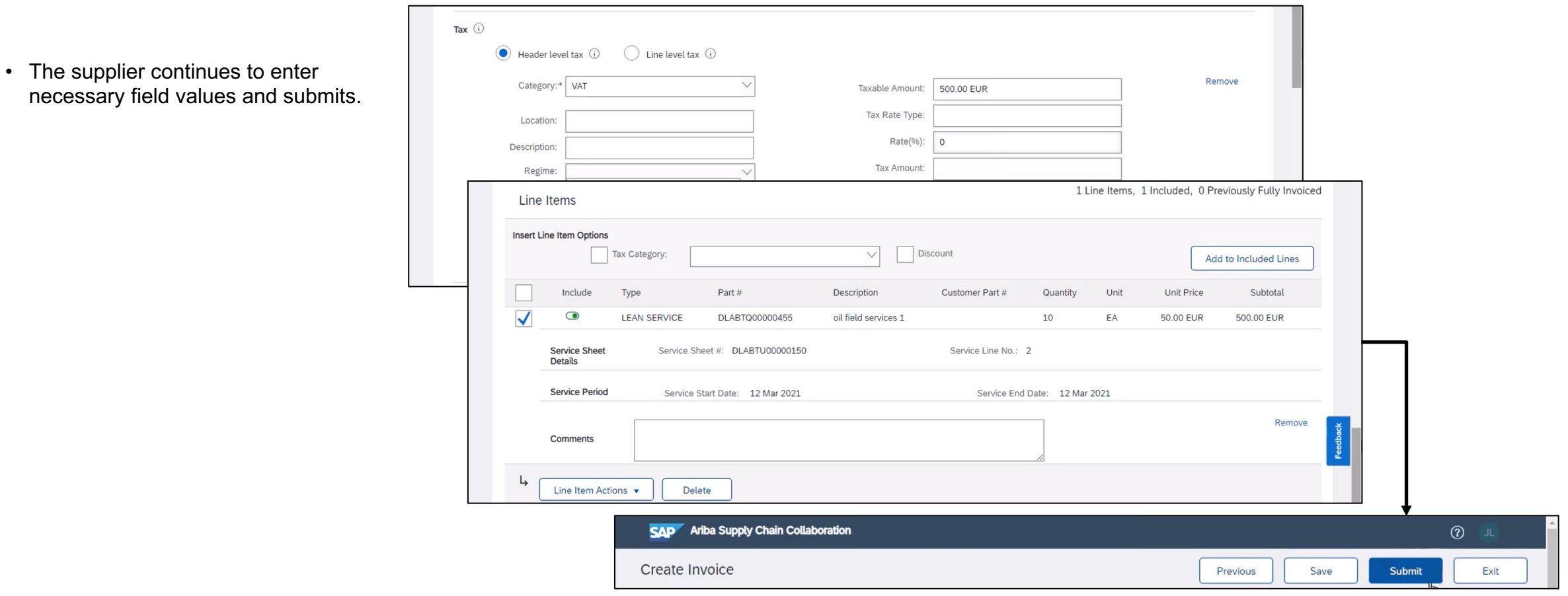

S/4HANA Cloud.

#### Introducing: **Support for the Services Procurement with Ariba Network and SAP Fieldglass (4R2) integration scenario with SAP S/4HANA Cloud**

#### **Invoice management in SAP S/4HANA Cloud**

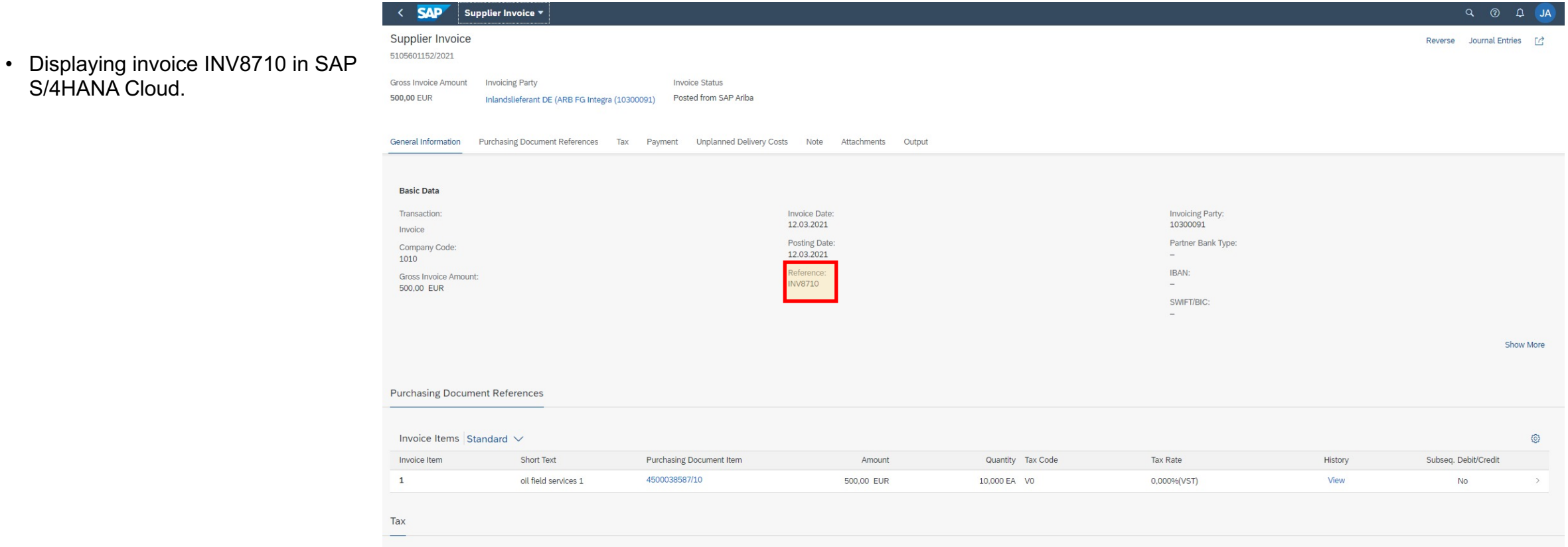

### Introducing: **Support for the Services Procurement with Ariba Network and SAP Fieldglass (4R2) integration scenario with SAP S/4HANA Cloud**

#### **Invoice status in Ariba Network**

- Checking invoice status in Ariba Network shows it is approved.
- Status also sent to SAP Fieldglass.

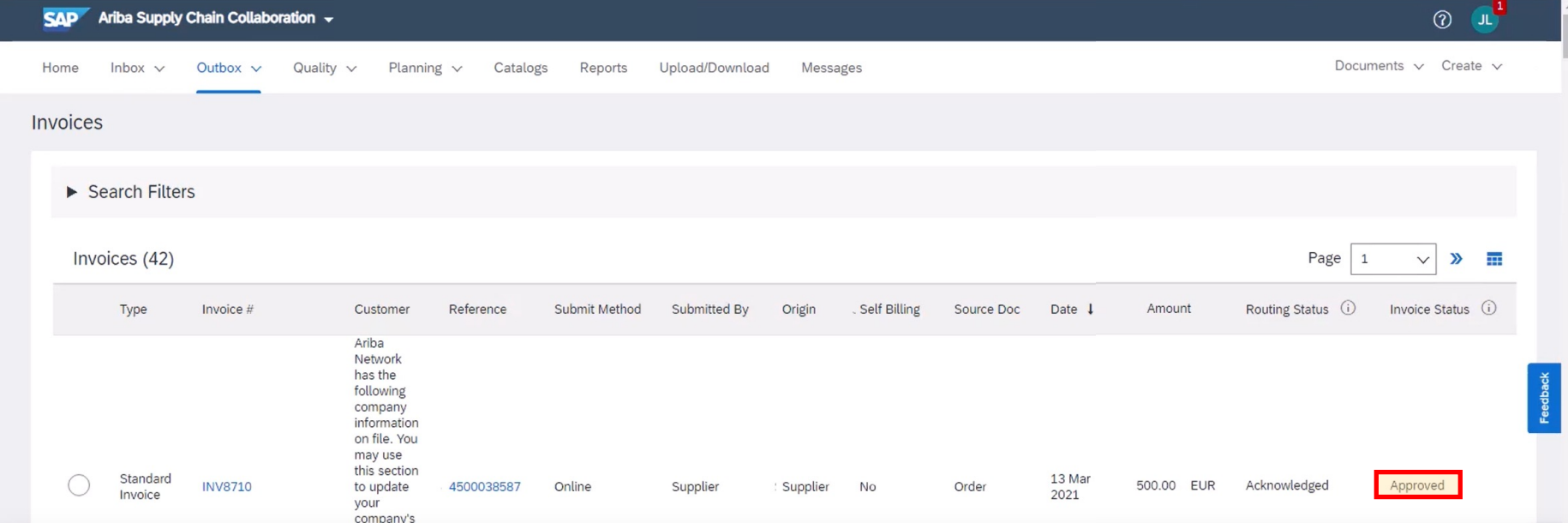

Introducing: **Support for the Services Procurement with Ariba Network and SAP Fieldglass (4R2) integration scenario with SAP S/4HANA Cloud**

#### **Invoice data received in SAP Fieldglass**

• **SAP Fieldglass now shows the invoice data has been approved as well.**

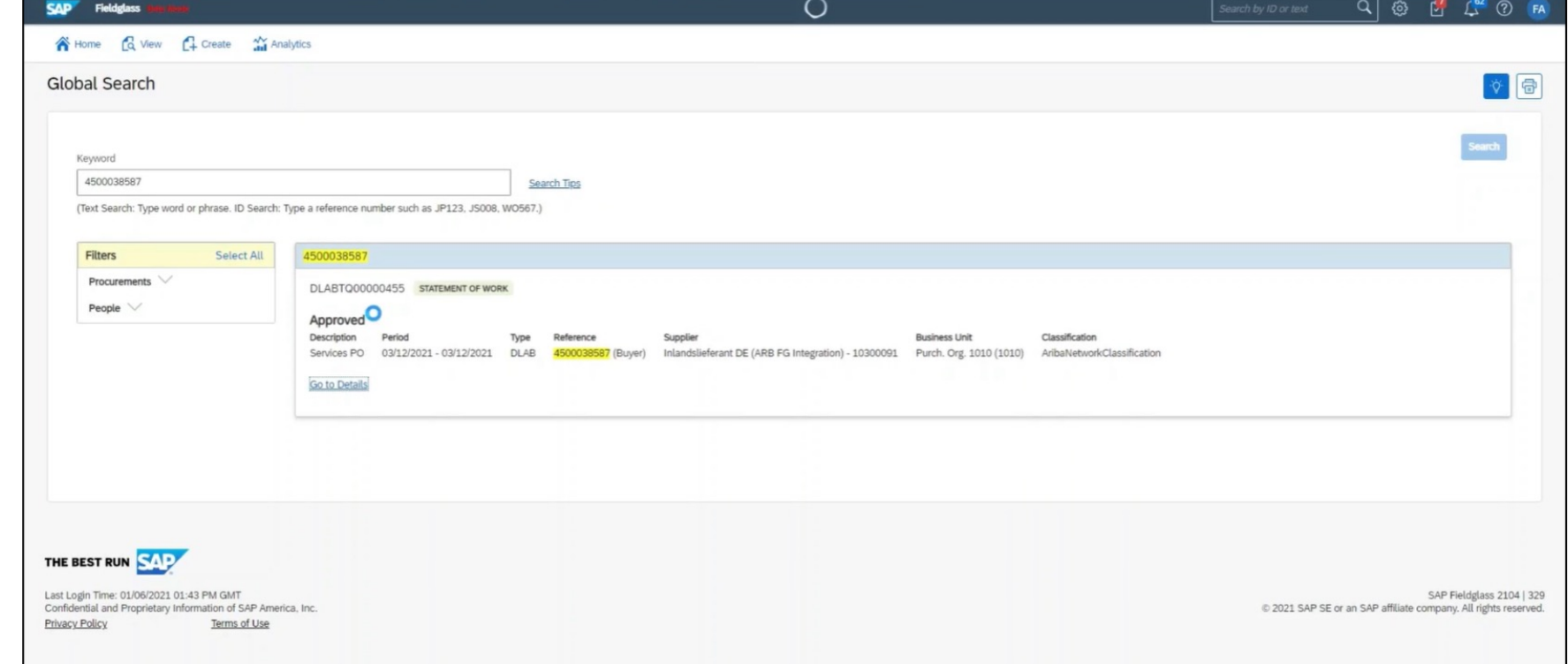

### Introducing: **Support for the Services Procurement with Ariba Network and SAP Fieldglass (4R2) integration scenario with SAP S/4HANA Cloud**

#### **Invoice data received in SAP Fieldglass**

- SAP Fieldglass now shows the invoice data has been approved as well.
- **When selecting "Go to Details" link, the invoice code, PO number, and Invoice ID from SAP S/4HANA Cloud and Ariba Network are displayed in SAP Fieldglass.**

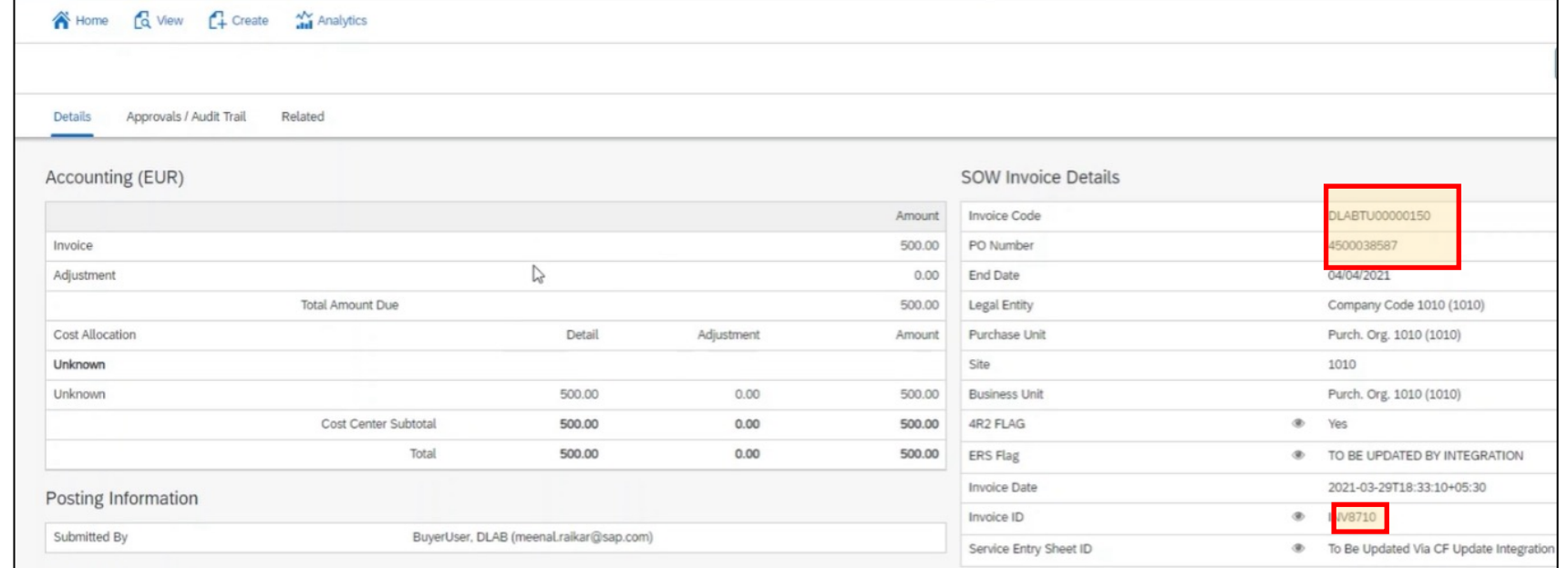

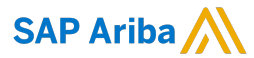

#### Follow us

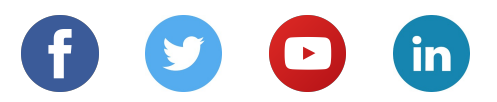

#### **www.sap.com/contactsap**

© 2021 SAP SE or an SAP affiliate company. All rights reserved.

No part of this publication may be reproduced or transmitted in any form or for any purpose without the express permission of SAP SE or an SAP affiliate company.

The information contained herein may be changed without prior notice. Some software products marketed by SAP SE and its distributors contain proprietary software components of other software vendors. National product specifications may vary.

These materials are provided by SAP SE or an SAP affiliate company for informational purposes only, without representation or warranty of any kind, and SAP or its affiliated companies shall not be liable for errors or omissions with respect to the materials. The only warranties for SAP or SAP affiliate company products and services are those that are set forth in the express warranty statements accompanying such products and services, if any. Nothing herein should be construed as constituting an additional warranty.

In particular, SAP SE or its affiliated companies have no obligation to pursue any course of business outlined in this document or any related presentation, or to develop or release any functionality mentioned therein. This document, or any related presentation, and SAP SE's or its affiliated companies' strategy and possible future developments, products, and/or platforms, directions, and functionality are all subject to change and may be changed by SAP SE or its affiliated companies at any time for any reason without notice. The information in this document is not a commitment, promise, or legal obligation to deliver any material, code, or functionality. All forward-looking statements are subject to various risks and uncertainties that could cause actual results to differ materially from expectations. Readers are cautioned not to place undue reliance on these forward-looking statements, and they should not be relied upon in making purchasing decisions.

SAP and other SAP products and services mentioned herein as well as their respective logos are trademarks or registered trademarks of SAP SE (or an SAP affiliate company) in Germany and other countries. All other product and service names mentioned are the trademarks of their respective companies.

See www.sap.com/copyright for additional trademark information and notices.